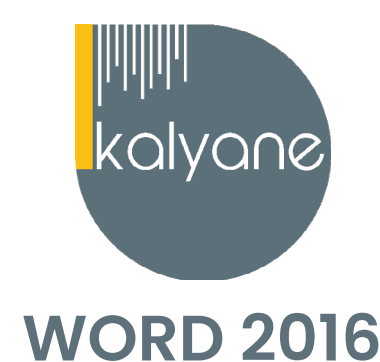

# **OBJECTIFS PÉDAGOGIQUES**

L'objectif de cette formation est de **maîtriser l'intégralité des fonctionnalités de Word 2016.**

De la saisie et mise en forme des caractères aux formulaires en passant par la mise en page et le publipostage, la formation Word vous permet **d'acquérir les compétences pour une utilisation efficace du logiciel de traitement de texte.**

Vous apprendrez à maîtriser les outils et les techniques nécessaires pour **produire des documents professionnels et bien structurés grâce à Word.**

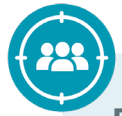

# **PUBLIC CIBLÉ**

Salariés en **poste, demandeurs d'emploi, entreprises, particuliers**

La certification TOSA s'adresse principalement à des professionnels exerçant dans le **tertiaire** sur des postes utilisant l'outil au quotidien mais aussi à des professionnels exerçant des métiers nécessitant des **compétence transversales** où l'utilisation du logiciel de **traitement de texte** devient une **nécessité** (auto-entreprenariat , commercial, artisanat, etc.)

# **PRÉREQUIS**

Maîtriser les **bases d'utilisation d'un ordinateur** - Navigateur web : Edge, Chrome, Firefox, Safari - Système d'exploitation : WINDOWS

30 heures en moyenne **DURÉE**

**HORAIRES DES SESSIONS**

Accès illimité à la plateforme pendant toute la durée de souscription

FOAD (Formation ouverte à distance) **LIEU DE FORMATION** 

À partir de 590€ **PRIX (TTC)**

**KALYANE CONSULTING KALYANE CONSULTING**formation@kalyane.com www.kalyane-consulting.com Tél : 01 76 38 06 19 formation@kalyane.com<br>www.kalyane-consulting.com<br>Tél : 01 76 38 06 19

# **CONTENU DU PROGRAMME**

#### **Pour commencer**

- Découvrir Word
- Saisir du texte et enregistrer un document
- Fermer et ouvrir un document
- Se déplacer dans un document
- Modes d'affichage d'un document

Dans cette séquence, vous apprendrez à **démarrer Word 2016**, **enregistrer** un document, **ouvrir, fermer** un document et quitter Word.

### **Saisie et mise en forme des caractères**

- Saisir du texte
- Sélectionner du texte
- Mettre en forme du texte
- Reproduire / annuler une mise en forme
- Maîtriser les options de la boîte Police

Dans cette séquence, vous apprendrez à **réaliser** différents **modes de sélection** de texte, **appliquer** différents **attributs à du texte** et gérer des **mises en forme**.

#### **Modifier du texte**

- Modifier, insérer supprimer du texte
- Copier et coller du texte
- Couper et déplacer du texte
- Le Presse-papiers Office
- Annuler, rétablir et répéter des modifications

Dans cette séquence, vous apprendrez à **modifier, insérer, supprimer** du texte. Vous apprendrez également les fonctions **Couper, Copier, Coller, Déplacer et Annuler.**

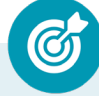

**Mise en forme de paragraphes**

- Modifier l'alignement d'un paragraphe
- Effectuer des retraits de paragraphes
- Modifier l'interligne et l'espacement des textes
- Empêcher une rupture entre des lignes ou des paragraphes

Dans cette séquence, vous apprendrez à **mettre en forme** des **paragraphes** en maîtrisant **alignement, retrait, interlignes et espacement.**

# **Bordures et des trames**

- Ajouter et personnaliser une bordure
- Appliquer une trame de fond
- Ajouter une bordure aux pages

Dans cette séquence, vous apprendrez à **ajouter et personnaliser le fond et les bordures.**

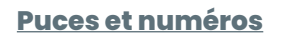

- Créer une liste à puces ou numérotée
- Modifier une liste à puces ou numérotée

**Symboles, caractères spéciaux, lettrines** Insérer un symbole ou un caractère

- Utiliser des paragraphes et ajuster les retraits dans une liste
- Utiliser une liste à plusieurs niveaux

Dans cette séquence, vous apprendrez à **créer des listes à puces** et **des listes numérotées.**

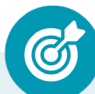

Dans cette séquence, vous apprendrez à i**nsérer des symboles,** des **caractères spéciaux** et des lettrines, puis à les **mettre en forme.**

### **Mise en page**

spécial

Ajouter une lettrine

- Paramétrer les marges et l'orientation des pages
- Insérer un saut de page
- Créer et mettre en page des sections
- Numéroter les pages

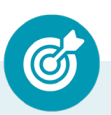

Dans cette séquence, vous apprendrez à **modifier les marges**  et l'**orientation d'un document**, à insérer **des sauts de page** et **des sauts de section**  et à **numéroter les pages** d'un document.

**KALYANE CONSULTING** formation@kalyane.com

# www.kalyane-consulting.com

Tél : 01 76 38 06 19

- Créer un en-tête et un pied de page
- Modifier et supprimer un en-tête et un pied de page
- Créer, personnaliser et supprimer un filigrane

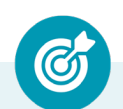

Dans cette séquence, vous apprendrez à **créer des en-têtes** et **pieds de page** prédéfinis ou **personnalisés** et **découvrirez** comment **créer des filigranes.**

# **Impression**

- Imprimer un document et paramétrer l'impression
- Imprimer une enveloppe
- Imprimer des étiquettes

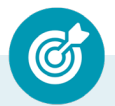

Dans cette séquence, vous apprendrez à **visualiser** un document **avant impression**, à **paramétrer** les différentes **options d'impression**, à **créer** et **imprimer une enveloppe et des étiquettes.**

### **Les tabulations**

- Poser et appliquer une tabulation
- Utiliser la fenêtre Tabulations
- Modifier et supprimer des tabulations
- Insérer des points de suite

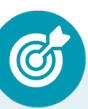

Dans cette séquence, vous apprendrez à d**éfinir la position** des taquets de **tabulation**, à choisir un **type d'alignement**, à utiliser la **fenêtre Tabulations** et à créer **des points de suite.**

#### **Les tableaux - création et mise en forme**

- Insérer un tableau simple
- Insérer ou supprimer des lignes et des colonnes
- Redimensionner les lignes et colonnes d'un tableau
- Utiliser la fenêtre propriétés du tableau
- Mettre en forme des cellules

Dans cette séquence, vous apprendrez à **créer des tableaux**  simples, i**nsérer des lignes** et **colonnes** et modifier **la mise en forme des cellules**.

# **Les tableaux - fonctionnalités avancées**

- Dessiner un tableau
- Utiliser les styles de tableau
- Habillage du texte et positionnement d'un tableau
- Trier le contenu d'un tableau
- Convertir un tableau en texte ou un texte et tableau
- Effectuer des calculs dans un tableau

# **Les images - insertion et mise en forme**

- Insérer une image à partir d'un fichier
- Insérer une image en ligne
- Recadrer et rogner des images
- Ajuster l'apparence des images
- Maîtriser le volet Format de l'image

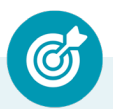

Dans cette séquence, vous apprendrez à **dessiner un tableau complexe,** choisir un **style prédéfini**, **trier un tableau** et **convertir un tableau en texte** ou vice versa

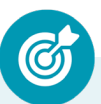

Dans cette séquence, vous apprendrez à **insérer une image** à partir d'un fichier ou en ligne, **recadrer, rogner** et **ajuster l'apparence** d'une image.

#### **Les images - modifications et habillage**

- Styles et modèles prédéfinis des images
- Redimensionner et pivoter des images
- Habillage et positionnement des images
- Organiser des objets
- Aligner, grouper et dissocier des objet

Dans cette séquence, vous apprendrez à **appliquer un style**, **redimensionner, pivoter et positionner** des images et à **organiser, aligner, grouper et dissocier des objets**

# **SmartArt, diagramme, graphique et zone de texte**

- Insérer des icônes
- Insérer un graphique SmartArt ou diagramme
- Insérer un graphique
- Insérer une zone de texte

Dans cette séquence, vous apprendrez à **insérer des icônes**, **un SmartArt ou diagramme**, un **graphique** et **une zone de texte**.

# **Correction d'un document**

- Corriger l'orthographe et la grammaire
- Ajouter ou supprimer un mot du dictionnaire
- Trouver des synonymes
- Maîtriser la correction automatique
- Traduire du texte

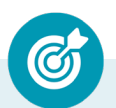

Dans cette séquence, vous apprendrez à **corriger l'orthographe** et la **grammaire**, utiliser un **dictionnaire**, trouver des **synonymes,** utiliser **la correction automatique et traduire du texte.**

### **Les styles dans Word**

- Utiliser et modifier un style de texte prédéfini
- Sélectionner, effacer et supprimer un style
- Créer un nouveau style de texte
- Créer et appliquer un nouveau style de liste
- Importer et exporter des styles

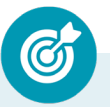

Dans cette séquence, vous apprendrez à **utiliser, modifier et effacer un style prédéfini,** créer un **nouveau style** ou un nouveau **style de liste,** i**mporter et exporter des styles**.

#### **Les fonctions Rechercher et Remplacer**

• Ajouter et supprimer des colonnes

Insérer ou supprimer un saut de colonne

• Personnaliser des colonnes

- Rechercher et remplacer du texte
- Rechercher du texte mis en valeur

**Les colonnes**

Dans cette séquence, vous apprendrez à r**echercher un mot,** une expression ou des **caractères spéciaux,** et à **remplacer** une ou toutes **les occurrences trouvées.**

Dans cette séquence, vous apprendrez à **ajouter une connotation** journalistique à vos écrits en **créant, modifiant et supprimant des colonnes** dans un document.

#### **KALYANE CONSULTING**

formation@kalyane.com www.kalyane-consulting.com Tél : 01 76 38 06 19

# **Les modèles**

- Créer un document à partir d'un modèle
- Créer un modèle à partir d'un document
- Modifier un modèle existant

Dans cette séquence, vous apprendrez à créer un **document basé sur un modèle**, à créer un modèle **basé sur un document existant** et à **modifier un modèle** pour gagner un temps précieux.

#### **Dessiner avec Word**

- Insérer une forme prédéfinie
- Insérer du texte dans une forme
- Dessiner une forme libre

Dans cette séquence, vous apprendrez à **dessiner des formes**  prédéfinies, **insérer du texte dans une forme** et dessiner une forme libre.

### **Index et Notes de bas de page**

- Créer et mettre à jour un index
- Insérer une note de bas de page

• Générer une table des matières

• Créer une table des matières à l'aide de

- Insérer un signet
- Insérer un renvoi

**Documents longs** • Le mode Plan

champs

Dans cette séquence, vous apprendrez à **créer et mettre à jour un index,** à insérer une **note de bas de page**, à insérer un **signet et un renvoi.**

Dans cette séquence, vous apprendrez à **gérer les documents longs** avec le mode plan et à **générer une table des matières à l'aide de champs.**

### **Publipostage avec l'assistant**

- Publipostage : document principal et source de données
- Publipostage : modification, champs et fusion de données
- Publipostage : définir des règles et conditions

Dans cette séquence, vous découvrirez le concept de **publipostage ou mailing**, comment créer le document principal et la source de données, **insérer des champs de fusion** et **définir les conditions** pour créer un **mailing personnalisé.**

# **Les formulaires**

- Créer un formulaire avec l'onglet Développeur
- Insérer des contrôles du contenu dans un formulaire
- Protéger, diffuser et déprotéger un formulaire

Dans cette séquence, vous apprendrez à **créer un formulaire**, à **insérer des contrôles de contenu** comme **des champs et case à cocher** et à **protéger et déprotéger un formulaire.**

### **Les révisions**

- Suivi des modifications d'un document
- Révisions et modifications d'un document
- Combiner des documents révisés
- Accepter et refuser les révisions

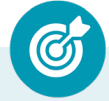

Dans cette séquence, vous apprendrez à mettre **un document à la disposition de plusieurs utilisateurs, à réviser et commenter** ce document, à **fusionner des documents** et **accepter ou refuser les révisions.**

# **MOYENS PÉDAGOGIQUES**

Méthode d'apprentissage basée sur **l'auto-apprentissage** via une **plateforme e-learning**. Un accès individuel sera ouvert au nom du stagiaire sur la plateforme e-learning. Cette plateforme pédagogique, qui prend la forme d'un Learning Management System (LMS) accessible au moyen d'une simple connexion internet, regroupe les cours en ligne, actualisés et les exercices d'évaluation.

**Nature des travaux :** multiples jeux-exercices interactifs et stimulants

Modalités d'assistance du stagiaire lors de la formation à distance :

1/ Pendant toute la durée de la formation, le stagiaire est accompagné via **un suivi téléphonique hebdomadaire** (voir plus si besoin). Il peut également solliciter **un accompagnement technique ou pédagogique** par e-mail à l'adresse de son tuteur.

2/ Le **tuteur en charge** de son suivi est tenus de l'**assister** en vue du bon déroulement de la formation et du passage de la certification.

3/ Des **e-mails de suivi** seront également adressés au stagiaire **tout au long de sa formation.**

# **ASSISTANCE TECHNIQUE & ACCOMPAGNEMENT PÉDAGOGIQUE**

#### **NOTE :**

Nos programmes de formation en e-learning sont systématiquement complétés par une assistance technique dédiée et un accompagnement pédagogique personnalisé.

**En début de formation, un tuteur-expert assigné au stagiaire, communiquera à ce dernier les guides et informations pratiques relatifs à sa formation, ainsi que ses coordonnées (téléphone et e-mail ) sur lesquelles il sera joignable, du lundi au vendredi, de 9h à 18h00.** 

**En parallèle lors du premier appel téléphonique, il s'assurera que la prise en main technique de la formation par le stagiaire est effective, puis il procèdera à une présentation de la plateforme avec en perspective le passage d'examen de la certification.** 

### **Assistance technique :**

**Bon à savoir :** *En amont de la souscription à la formation, une évaluation de la compatibilité du matériel du stagiaire avec la plateforme elearning correspondant à la formation sera effectuée.*

**Lors du premier appel** par le tuteur-expert, **un contrôle de la prise en main technique** est effectué. Si des **problèmes techniques sont avérés**, **le service d'assistance technique sera alors sollicité par le tuteur** afin de venir en aide au stagiaire et de solutionner ses problèmes.

**En cas de difficulté technique**, et **pendant toute la durée** de leurs formations, les stagiaires pourront **contacter leur tuteur-expert qui sera, soit en mesure d'apporter les réponses souhaitées, soit de transmettre la demande au service assistance.** Que ce soit pour résoudre des problèmes de connexion, d'accès aux modules de formation, ou pour toute autre question d'ordre technique, **notre assistance est rompue à ces problématiques spécifiques liées aux formations elearning. Elle est donc en mesure d'apporter des réponses rapides et efficaces.** 

### **Accompagnement pédagogique :**

**Bon à savoir :** Nous croyons en l'importance d'**un apprentissage personnalisé et adapté** aux besoins spécifiques de chaque stagiaire. Ainsi, **notre équipe de tuteurs-experts est là pour répondre aux questions, clarifier les concepts difficiles, conseiller, orienter et guider les apprenants tout au long de leur parcours de formation.**

L'accompagnement pédagogique et organisé autour des actions suivantes :

- **• Suivi téléphonique hebdomadaire** par le tuteur-expert avec **prise de rendez-vous pour le prochain entretien**. Une liste d'actions souhaitées est envoyée ensuite par email.
- **• Hotline téléphonique du tuteur du lundi au vendredi de 9h à 18h00**. Si le tuteur-expert dédié au stagiaire n'est pas disponible, un autre membre de l'équipe pédagogique est alors en capacité de prendre les appels.
- **• Support via l'adresse e-mail du tuteur**. **Une réponse** est apportée au maximum **dans les 24 heures ouvrables.**
- **• Envois réguliers d'e-mails** : emails de présentation, suivi selon les jalons de l'avancement, de documentation, d'astuces, de bonnes pratiques, d'échéance, d'inscription aux examens ...
- **• Accompagnement pédagogique et administratif pour la préparation et le passage de l'examen de certification.**

Le tuteur-expert, responsable du suivi, s'engage à accompagner le stagiaire pour garantir le bon déroulement de la formation et le passage de la certification.

### **MODALITÉS DE FORMATION**

**FOAD** (Formation Ouverte À Distance)

# **MODALITÉS D'ÉVALUATION DES CONNAISSANCES**

**TOSA** 

### **En amont et durant la formation :**

Un **test de positionnement** sera effectué en amont de la formation afin d'évaluer le niveau initial du stagiaire. Tout au long de la formation, des questions seront posées sous forme d'exercices interactifs et d'évaluations disponibles sur la plateforme e-learning pour valider ses acquis.

# **A l'issue de la formation :**

**L'action de formation** est sanctionnée par **le passage d'une certification** qui a vocation à sanctionner un ensemble de compétences. À l'issue de cette formation, le stagiaire recevra **une attestation de formation téléchargeable** au format PDF.

Dès que le stagiaire **termine sa formation,** son tuteur l'**accompagnera** pour **l'organisation et le passage de la certification** TOSA Word enregistrée à France Compétences sous le numéro RS6198 afin d'évaluer ses compétences dans l'utilisation du logiciel Word.

Le stagiaire **doit être équipé d'un ordinateur muni d'une webcam, d'un micro et d'une connexion internet** pour le passage de sa certification. A l**'issue du tes**t, le candidat se voit attribuer **un score (0 à 1000),** correspondant à **un niveau (Initial, basique, opérationnel, avancé ou expert)**, ce qui lui permettra de faire valoir ses compétences sur le marché du travail.

### **Résumé de la certification :**

- Test adaptatif TOSA : QCM, manipulation de logiciels, Scoring mathématique IRT (Item Response Theory)
- 35 questions
- Durée de 60 minutes
- Passage en conditions d'examen en ligne
- Score sur une échelle de 1 à 1000
- Délivrance de la certification si le score est supérieur à 351 sous 5 jours ouvrés

### **Compétences attestées:**

### **Niveau basique (score Tosa 351 à 550)**

- Repérer les principaux onglets de mise en forme du logiciel Word pour modifier le texte d'un document existant
- Exploiter l'onglet Accueil afin d'effectuer la mise en forme élémentaire d'un document
- Mettre en forme les paragraphes d'un texte en utilisant un style prédéfini permettant ainsi d'homogénéiser des documents professionnels
- Effectuer des recherches simples dans un document Word afin retrouver des mots, des expressions, des références
- Se repérer dans l'environnement graphique de Word, créer un tableau simple afin d'y insérer des donnée de base et insérer un objet graphique dans un document et correctement le positionner dans un contenu écrit

# **Niveau opérationnel (score Tosa 551 à 725)**

- Maîtriser la navigation dans un document Word et utiliser la plupart des onglets afin de gagner en efficacité et optimiser les fonctionnalités
- Identifier les modes d'affichages adéquats à la sauvegarde ou à l'impression d'un document Word
- Appliquer une trame aux paragraphes de ses documents, notamment dans le cadre de la rédaction de documents académiques ou de présentations professionnelles
- Mettre en page un document Word afin de le rendre plus lisible, en faire ressortir les éléments importants afin de faciliter son impression
- Effectuer les révisions et éditions simples d'un document et insérer des références dans un document Word
- Insérer différents types d'objets graphiques afin d'illustrer du contenu texte
- Créer un tableau comportant divers éléments d'informations

### **Niveau avancé (score Tosa 726 à 875)**

- Personnaliser l'interface de l'environnement Word à son contexte professionnel
- Maîtriser l'utilisation du Mode Backstage de Word afin de gérer les données et métadonnées de ses documents
- Exploiter de manière optimale les outils de mise en forme avancés automatisant ainsi la création et la gestion des documents
- Gérer la mise en forme des documents longs et mettre en page un document Word en utilisant les fonctionnalités avancées
- Insérer plusieurs types de références à un document et gérer les corrections et les traductions des textes
- Exploiter un tableau : effectuer des calculs et enrichir le contenu d'un document en créant des effets artistiques à ses objets graphiques

# **Niveau expert (score Tosa 876 à 1000)**

- Personnaliser l'environnement Word permettant le paramétrage du logiciel
- Protéger de manière optimale ses fichiers et dossiers Word afin d'en sécuriser leur partage
- Personnaliser l'ensemble des outils de mise en forme du traitement de texte dans le but de se créer des jeux de styles propres à chaque mode de documents utilisés le plus couramment
- Maîtriser l'intégralité des options de pagination du logiciel Word pour la création et la lisibilité de documents longs
- Exploiter tous les critères de la création et de l'envoi du publipostage, ciblant ainsi au plus juste le publique adéquat

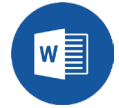

- Gérer l'intégralité des options de marque de révision du logiciel Word
- Maîtriser pleinement les outils de tableaux et graphiques permettant ainsi une mise en valeur optimale des informations saisies dans un document Word
- Créer et gérer des formulaires

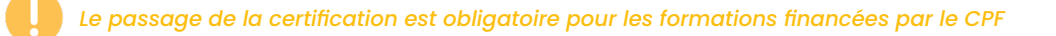

# **MODALITÉS D'ÉVALUATION DE L'APPRÉCIATION DES PARTICIPANTS**

**Audit téléphonique** du service qualité et/ou questionnaire de satisfaction remis en fin de formation

*NOTE : Si vous, ou l'un(e) de vos salarié(e)s, est une personne en situation de handicap, merci de contacter notre référent handicap, Mr Rudy Cohen à l'adresse mail : referenthandicap@kalyane.com*